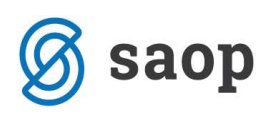

## Izpis poslovnih listih ob koncu leta

V verziji 6.16.010 je bila dodana nova obdelava Izpis poslovnih listin ob zaključku leta.

Obdelava se nahaja v Dvostavnem knjigovodstvu pod Letnimi obdelavami - Izpis poslovnih listin ob zaključku leta.

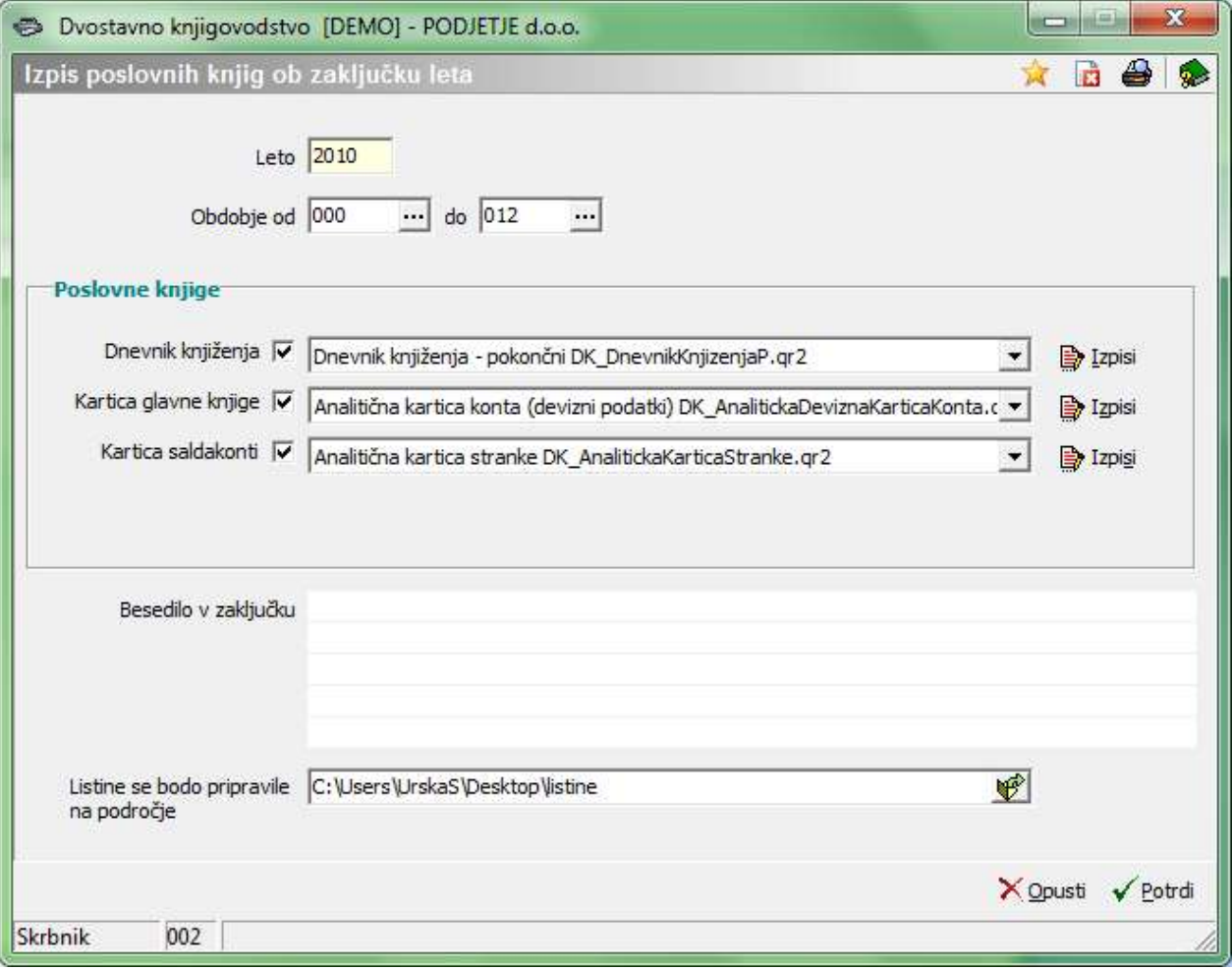

Najprej se omejimo za Leto in Obdobje od … do.

V poslovnih knjigah pa lahko izbiramo med Dnevnikom knjiženja, Kartico glavne knjige in Kartico saldakonti.

S kljukico označimo kateri izpis želimo izpisati.

Na spustnem meniju izberemo katero obliko izpisa želimo.

Vpišemo lahko Besedilo v zaključku.

Na koncu pa še izberemo področje, na katero želimo, da se shranijo listine.

Po potrditvi se nam izpiše opozorilo

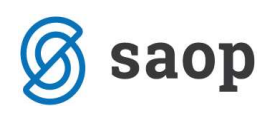

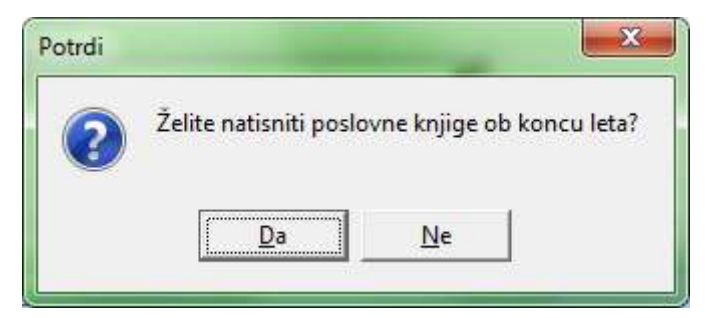

Ob kliku na Da se nam pripravijo datoteke v pdf obliki in odprejo v predogledu.

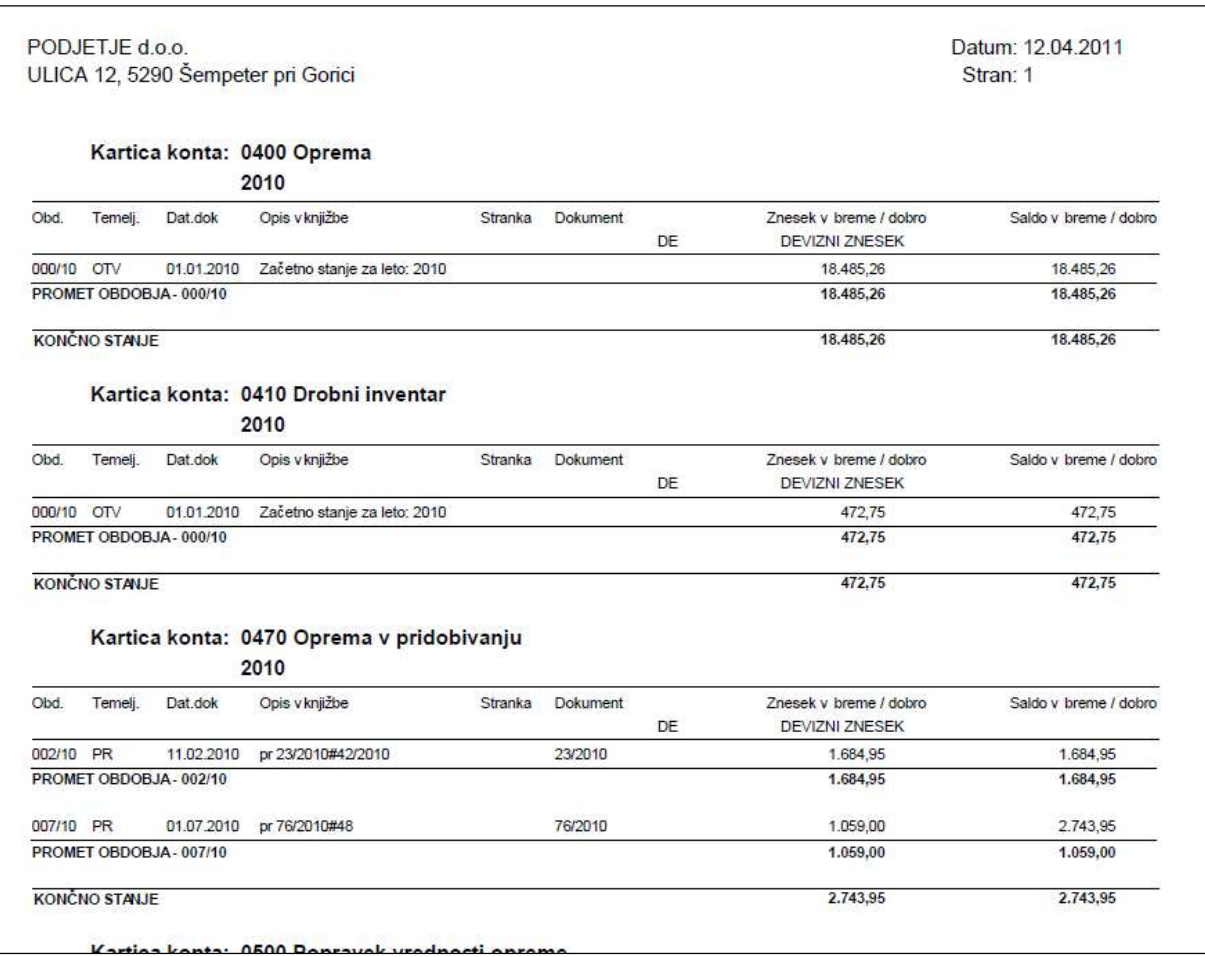

Ob kliku Ne se nam samo pripravijo datoteke v pdf obliki.

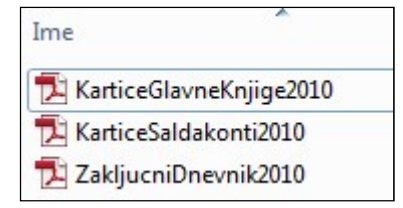